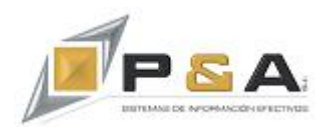

# **P&A Soluciones Integradas SAS**

## **GUÍA RÁPIDA VISORES**

#### **Descripción**

Los Visores son componentes diseñados para Excel, que permiten que los datos del sistema **SAG® ERP** puedan ser consultados en línea, sin necesidad de exportarlos desde el sistema. Existen tres Visores:

## **1. Visor Comercial.**

El Visor Comercial permite consultar la siguiente información del **SAG® ERP**:

- $\checkmark$  Acceso a la información de las ventas.
- $\checkmark$  Acceso a la información de las compras.
- $\checkmark$  Acceso a la información de los recaudos y pagos.
- $\checkmark$  Acceso a la información de los saldos de cartera (CxC).
- $\checkmark$  Acceso a la información de saldos y movimientos de inventario.
- $\checkmark$  Acceso a la información de movimientos de traslados.
- $\checkmark$  Acceso a la información de movimientos contables
- $\checkmark$  Acceso a la información pedidos.

La presentación final al usuario se hace por medio de tablas dinámicas y gráficos dinámicos.

El componente Visor Comercial crea un cubo OLAP para la explosión de datos en Excel.

#### **Ventajas:**

- Recolecta la información del **SAG® ERP** y la prepara para ser utilizada de forma fácil por el usuario, directamente desde Excel.
- $\checkmark$  La información se puede filtrar por diferentes métricas de tiempo (día, semana, mes, bimestre, trimestre, semestre, año).
- $\checkmark$  Información histórica para revelar patrones.
- $\checkmark$  Sequimientos de los nuevos productos.
- $\checkmark$  Comparativos
- $\checkmark$  Rentabilidad
- $\checkmark$  Segmentación y análisis de Clientes.

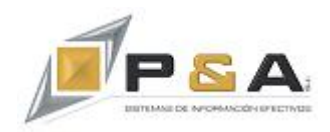

- $\checkmark$  Análisis de los datos por zonas, actividades y sucursales en una sola vista.
- $\checkmark$  Saber los proveedores por producto y sus compras en el tiempo y comparativos.
- $\checkmark$  Patrones de compra de clientes (horas fechas cantidades)

**Uso:**

Menú Principal:

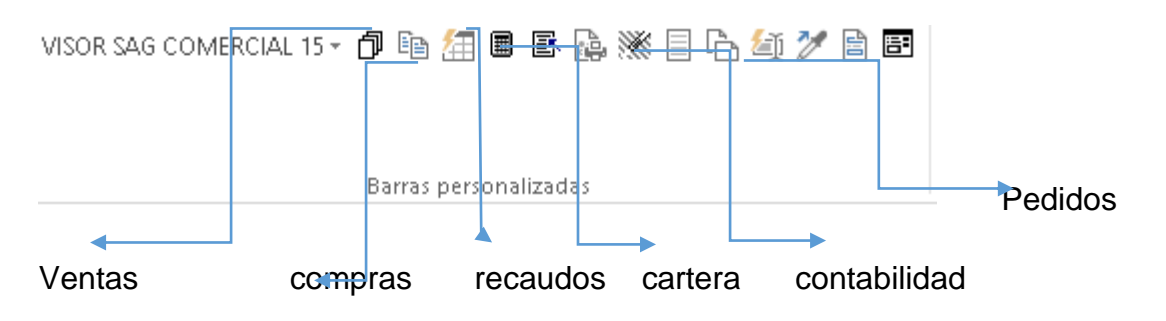

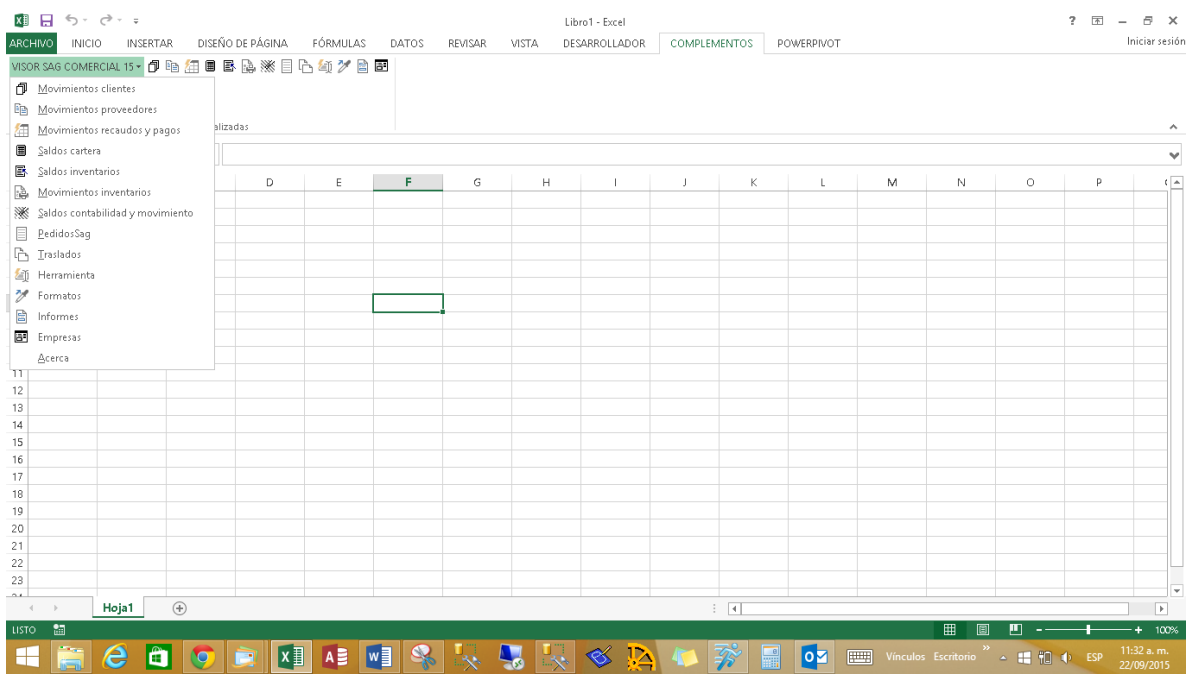

El menú desplegable contiene las mismas opciones de los iconos principales.

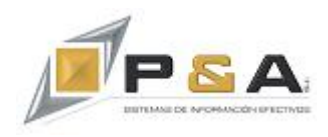

### **Ventana de Generación del Cubo (en línea con el SAG® ERP):**

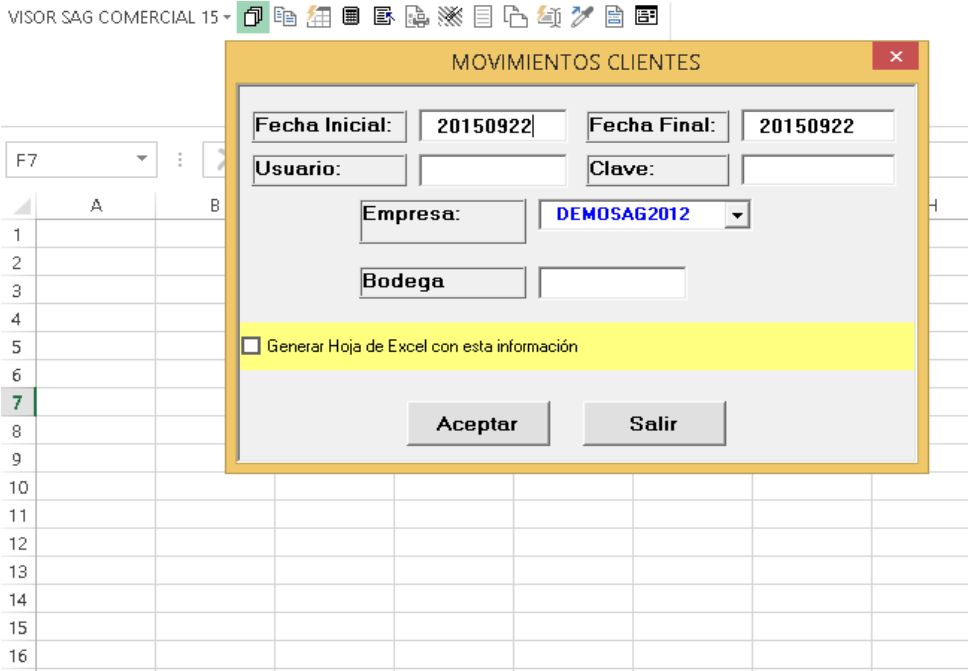

- 1. Fecha inicial y Fecha Final: Rango de tiempo que genera el informe.
- 2. Usuario y clave que usa en el **SAG® ERP**.
- 3. Empresa: base de datos a la cual se va a conectar para acceder a los datos del **SAG® ERP**.
- 4. Bodega: es opcional. Filtra la información sólo de la Bodega.
- 5. Al marcar *Generar Hoja de Excel*, la información queda en una hoja de Excel y no en una tabla dinámica.

#### **Opciones Adicionales (click derecho):**

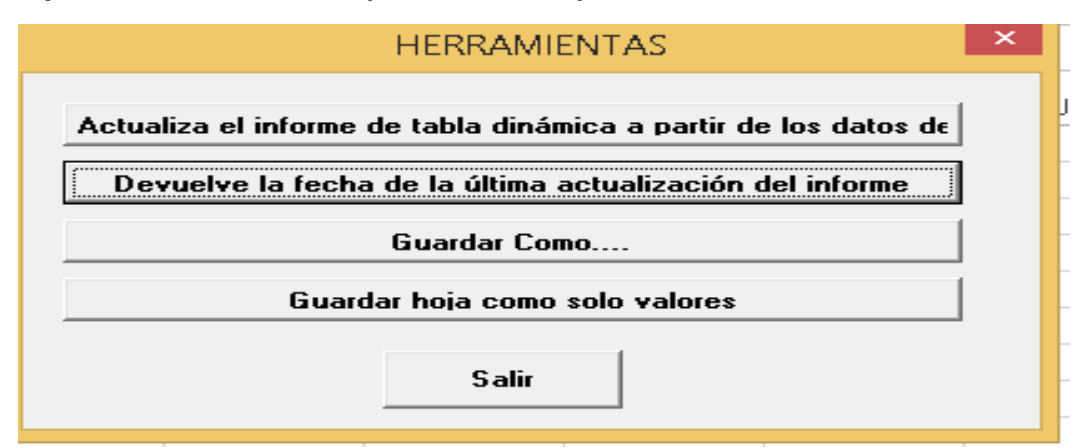

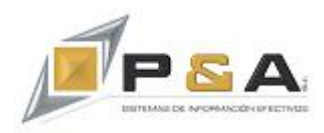

**Actualiza el informe de tabla dinámica a partir de los datos:** Actualiza el informe de forma dinámica.

**Devuelve la fecha de la última actualización del informe:** Muestra la fecha de la última vez que se actualizó la tabla dinámica.

**Guardar como...** Ofrece diferente formas de guardar el archivo:

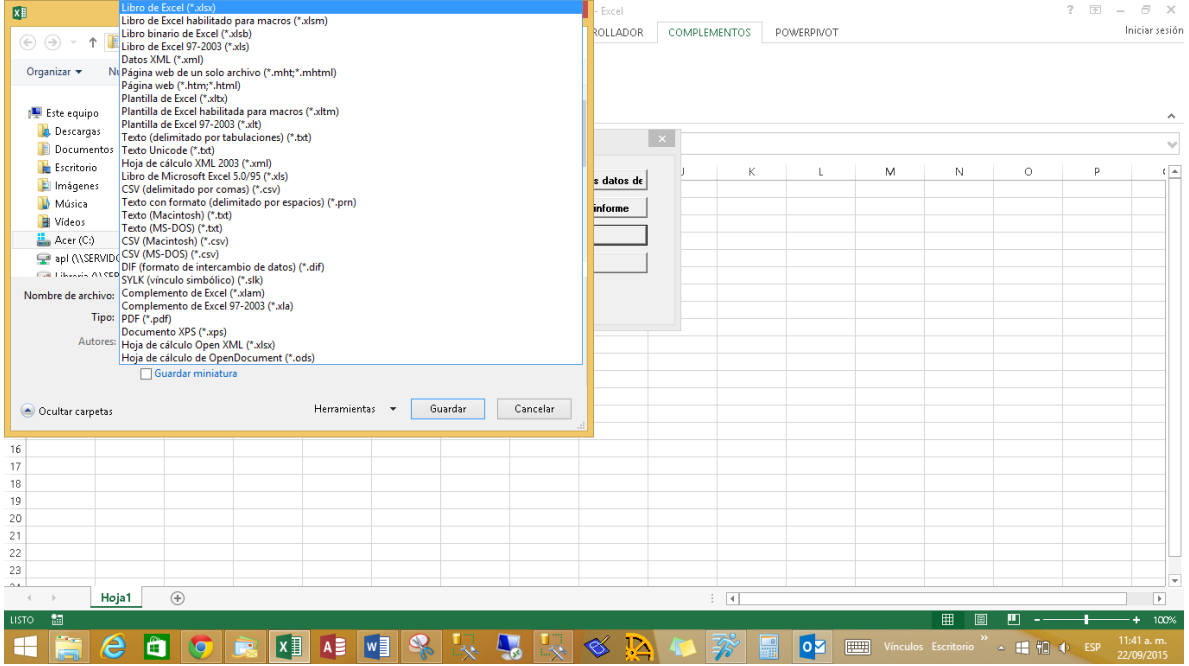

**Guardar Hoja como solo valores:** Esta opción desconecta la información de los datos y de la tabla dinámica y lo deja solo texto automáticamente.

#### **Conexión a sybase o Sqlserver:**

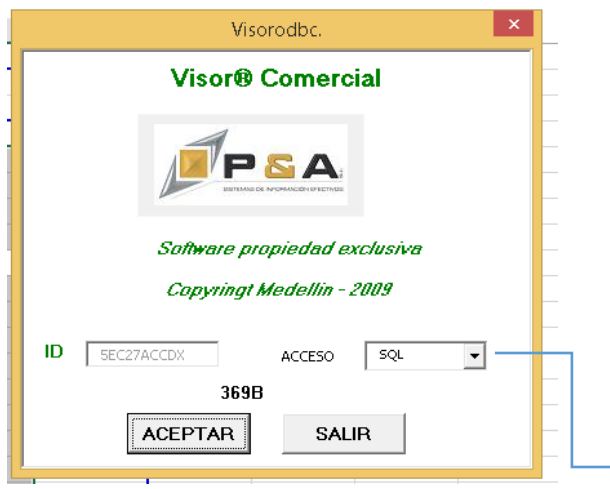

 $\rightarrow$  Puede cambiar el tipo de conexión..

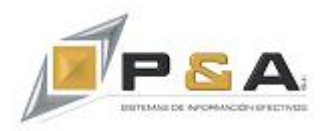

#### **Cambiar el tipo de Formato de la Tabla:**

VISOR SAG COMERCIAL 15 · 伊电纽目B最淡目凸氧プ目图

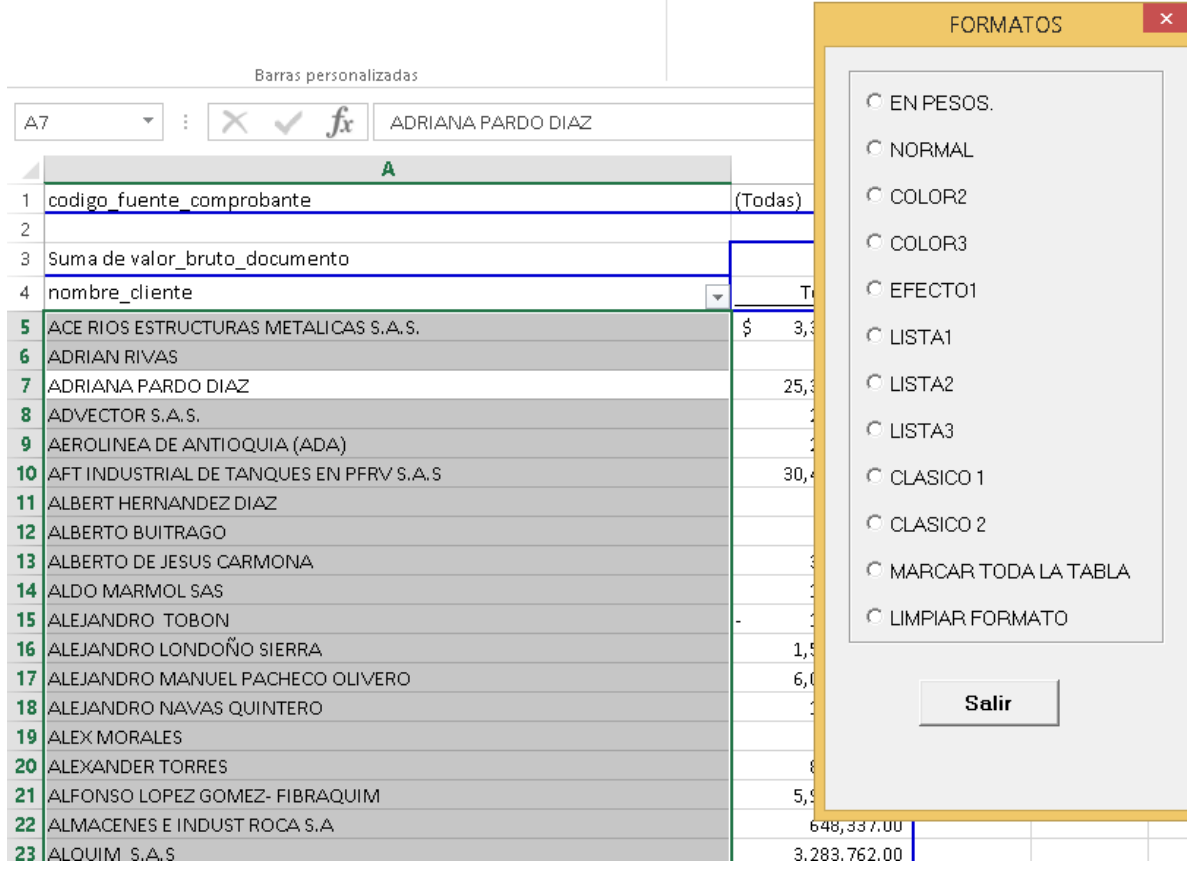

#### **Graficas en Línea:**

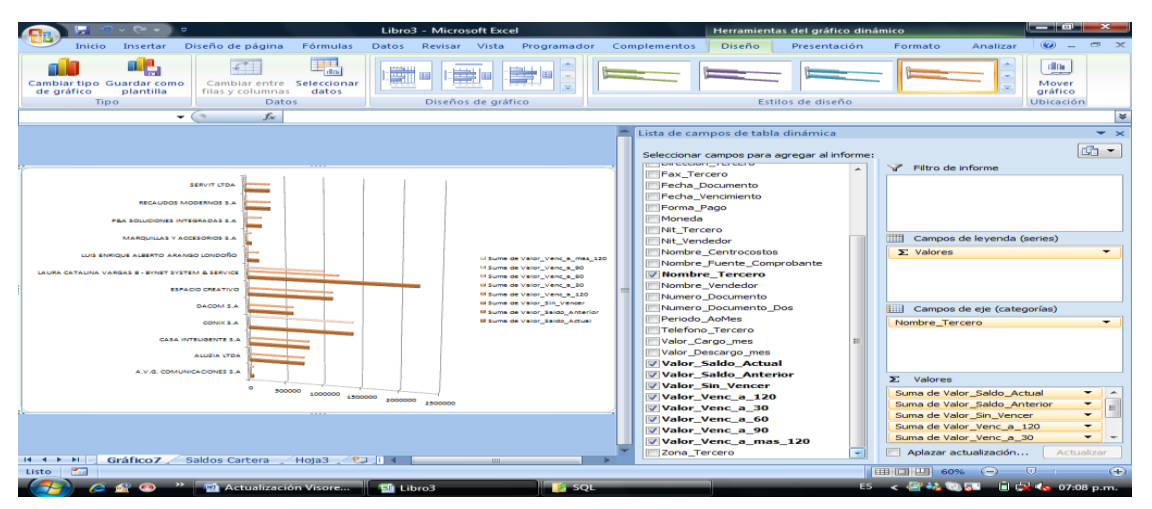

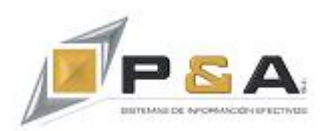

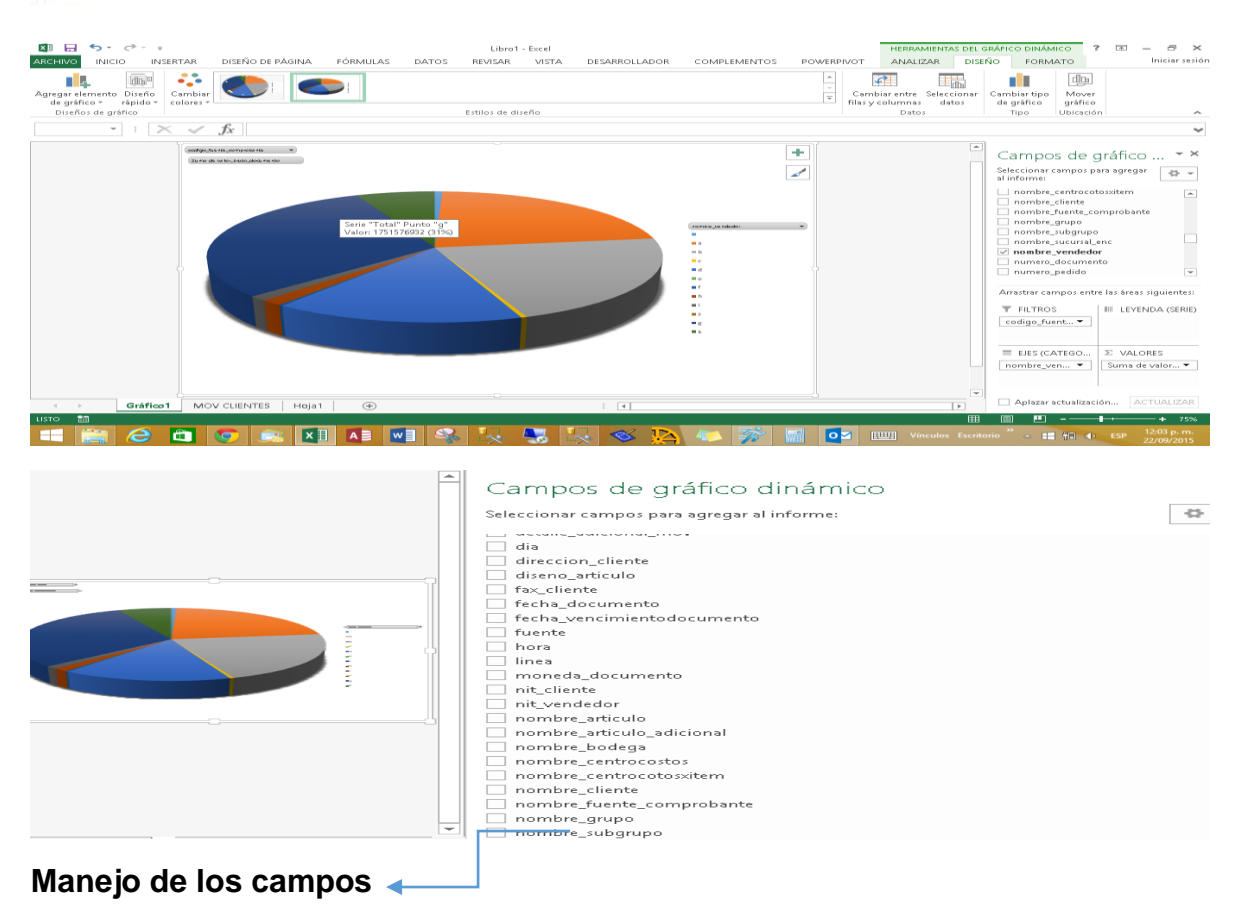

Todos los informes automáticamente se pueden actualizar en cualquier momento para refrescar los datos con la información nueva que tiene la base de datos.

#### **Instalación:**

Copiar el archivo visorcom.zip a la carpeta C:\APL y descomprimir.

Debe quedar la siguiente ruta:

#### **C:\apl\visor\lbreria**

En esta carpeta el archivo Dynamic.

#### **C:\apl\visor\datos**

En esta carpeta el archivo bisoftdy

**Entrar a Excel por** Archivo  $\rightarrow$  Opciones  $\rightarrow$  Complementos. Habilitar el complemento Dynamic que está en la carpeta librería.

![](_page_6_Picture_0.jpeg)

![](_page_6_Picture_5.jpeg)

![](_page_7_Picture_0.jpeg)

![](_page_7_Picture_12.jpeg)

![](_page_7_Picture_13.jpeg)

En id digitamos la clave proporcionada por P&A.

![](_page_8_Picture_0.jpeg)

## **2. Visor de Inventarios.**

El visor de inventarios permite crear reportes, platillas, formatos y tableros de control en Excel que se conectan automáticamente a la base de datos del **SAG® ERP**. Así, el usuario puede crear sus propios tableros de control donde puede cruzar diferentes módulos del aplicativo.

![](_page_8_Picture_120.jpeg)

En una sola hoja de Excel puede tener:

![](_page_8_Picture_121.jpeg)

![](_page_9_Picture_0.jpeg)

![](_page_9_Picture_7.jpeg)

Algunas funciones del sistema de inventarios:

![](_page_9_Picture_8.jpeg)

![](_page_10_Picture_0.jpeg)

Opción para actualizar las formulas:

![](_page_10_Picture_2.jpeg)

**Compras mes:** las compras del mes de un artículo específico

**Costo\_promedio:** el costo de promedio del artículo.

**Despachadas:** unidades despachadas del artículo.

**Despachadas por fuente:** unidades despachadas de un artículo por fuente.

**Entradas:** Entradas al kardex de un artículo.

**Entradas - Salidas:** restas de las entradas menos las salidas de un artículo.

**Nombre Articulo:** Trae el nombre del artículo.

**Nombre Bodega:** Trae el nombre de una bodega especifica manejada en la base de datos.

**Pedidas:** Unidades pedidas de un artículo específico.

**Pedidas por fuente:** Unidades pedidas de un artículo especifico por fuente o comprobante.

**Precio1**: Trae el precio de un artículo especifico.

![](_page_11_Picture_0.jpeg)

**Saldo Actual**: Trae el saldo de inventario de un artículo.

**Saldo Actual Grupo**: Trae el saldos de inventario por grupo.

**Saldo Actual Pedido**: Trae el saldo actual de los pedidos por artículo.

**Saldo Actual\_pedido por fuente**: Trae el saldo de los pedidos por artículo y fuete.

**Saldo Anterior**: Trae el saldo de inventario de un artículo.

**Saldo Anterior Pedidos**: Trae el saldo de pedidos de un artículo.

**Ultimo Costo:** Trae el ultimo costo de un artículo especifico.

**Valor Compras Acumuladas**: Trae el valor de las compras acumuladas por artículo.

**Valor Compras Mes**: Trae el valor de las compras mes por artículo.

**Valor ventas acumuladas**: Trae el valor de las ventas acumuladas por artículo.

**Valor Ventas mes:** Trae el valor de las ventas mes por artículo.

**Valor Ventas mes promedio:** Trae el valor de las ventas de un artículo desde un periodo inicial a uno final.

**Ventas mes prom:** Trae la cantidad de unidades vendidas de un artículo desde un periodo inicial a uno final.

**Ventas mes**: Trae la cantidad de unidades vendidas de un artículo.

**Mov por dia fuente de inventario**: Trae el movimiento por artículo dependiendo de la fuente

**Mov por dia fuente de producción**: Trae el movimiento por artículo dependiendo de la Fuente de **SAG**® Producción.

**Valor ventas por ciudad**: Busca el valor facturado por ciudad.

**Valor saldo actual pedidos por línea:** Busca el valor de las unidades pendiente por factura por línea.

**Valor pedidos tomados por línea:** Busca el valor de las unidades pedidas por línea.

**Valor ventas por línea:** Busca el valor de las unidades vendidas por línea.

**Valor despachado por línea:** Busca el valor de las unidades despachadas

![](_page_12_Picture_0.jpeg)

## **3. Visor Financiero**

Componente de software desarrollado para facilitar a los contadores la creación de sus informes y plantillas contables y financieras.

Barras personalizadas

#### Algunas de sus funciones:

![](_page_12_Picture_25.jpeg)

![](_page_13_Picture_0.jpeg)

![](_page_13_Picture_4.jpeg)

![](_page_13_Picture_5.jpeg)

![](_page_14_Picture_0.jpeg)

![](_page_14_Figure_1.jpeg)

#### **ANALISIS DE CUENTA**

![](_page_14_Picture_60.jpeg)

INGRESOS GASTOS COSTOS DE VENTAS

![](_page_14_Picture_5.jpeg)

![](_page_15_Picture_0.jpeg)

![](_page_15_Figure_1.jpeg)

#### Indices Financieros a mayo de 2013

![](_page_15_Picture_112.jpeg)

![](_page_16_Picture_0.jpeg)

![](_page_16_Picture_3.jpeg)